# **appendices**

**APPENDIX A: Microsoft Office Shortcuts** 

**APPENDIX B: Business Document Formats** 

 $\bigoplus$ 

 $\bigoplus$ 

**appendix A**

## Microsoft Office Shortcuts

### Using Function Keys on a Laptop

When using a laptop computer, function keys perform specific Windows actions on your laptop, such as increase or decrease speaker volume, open Windows *Settings*, or adjust the

screen brightness. So when using a numbered function key in an Office application, such as F12 as a shortcut to open the *Save As* dialog box, you may need to press the *function key* (Fn or fn) on your keyboard in conjunction with a numbered function key to activate the Office command (Figure Appendix A-1). The *function key* is typically located near the bottom left of your laptop keyboard next to the *Ctrl* key.

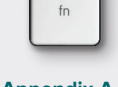

**Appendix A-1 Function key**

⊕

#### Common Microsoft Office Keyboard Shortcuts

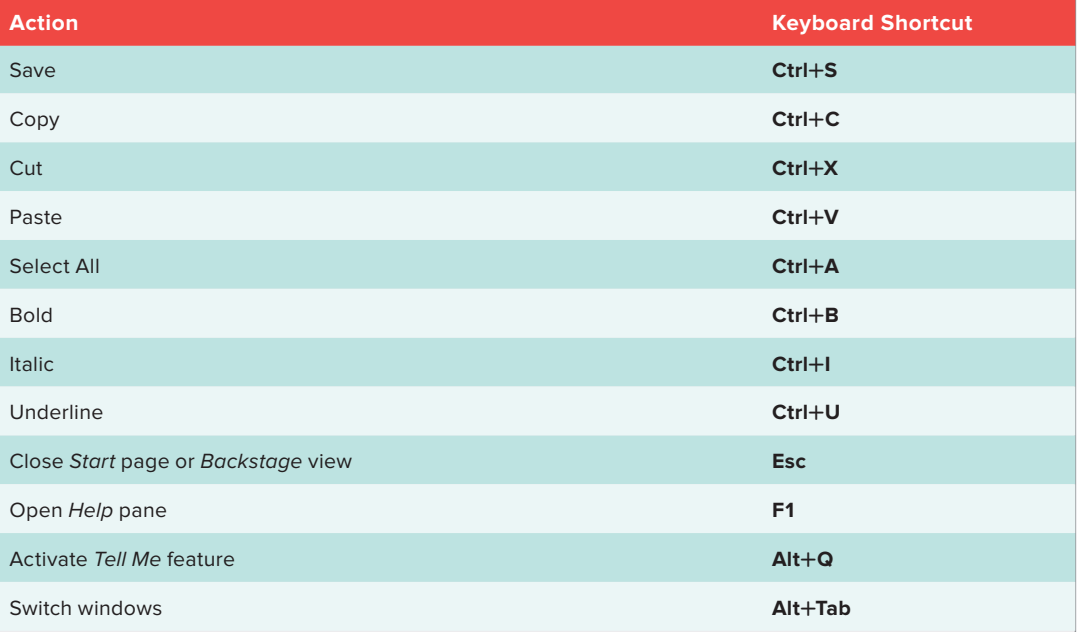

#### Word Keyboard Shortcuts

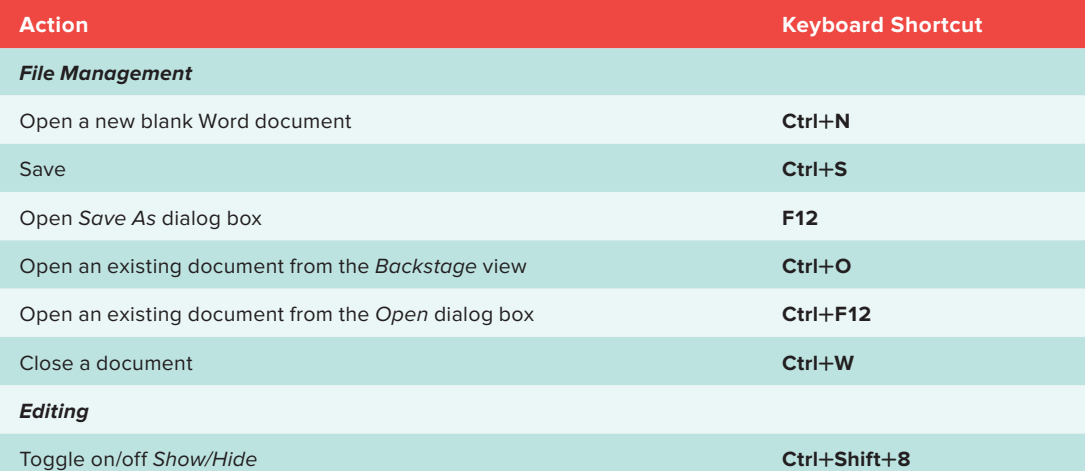

⊕

 $\overline{\phantom{a}}$ 

 $\bigoplus$ 

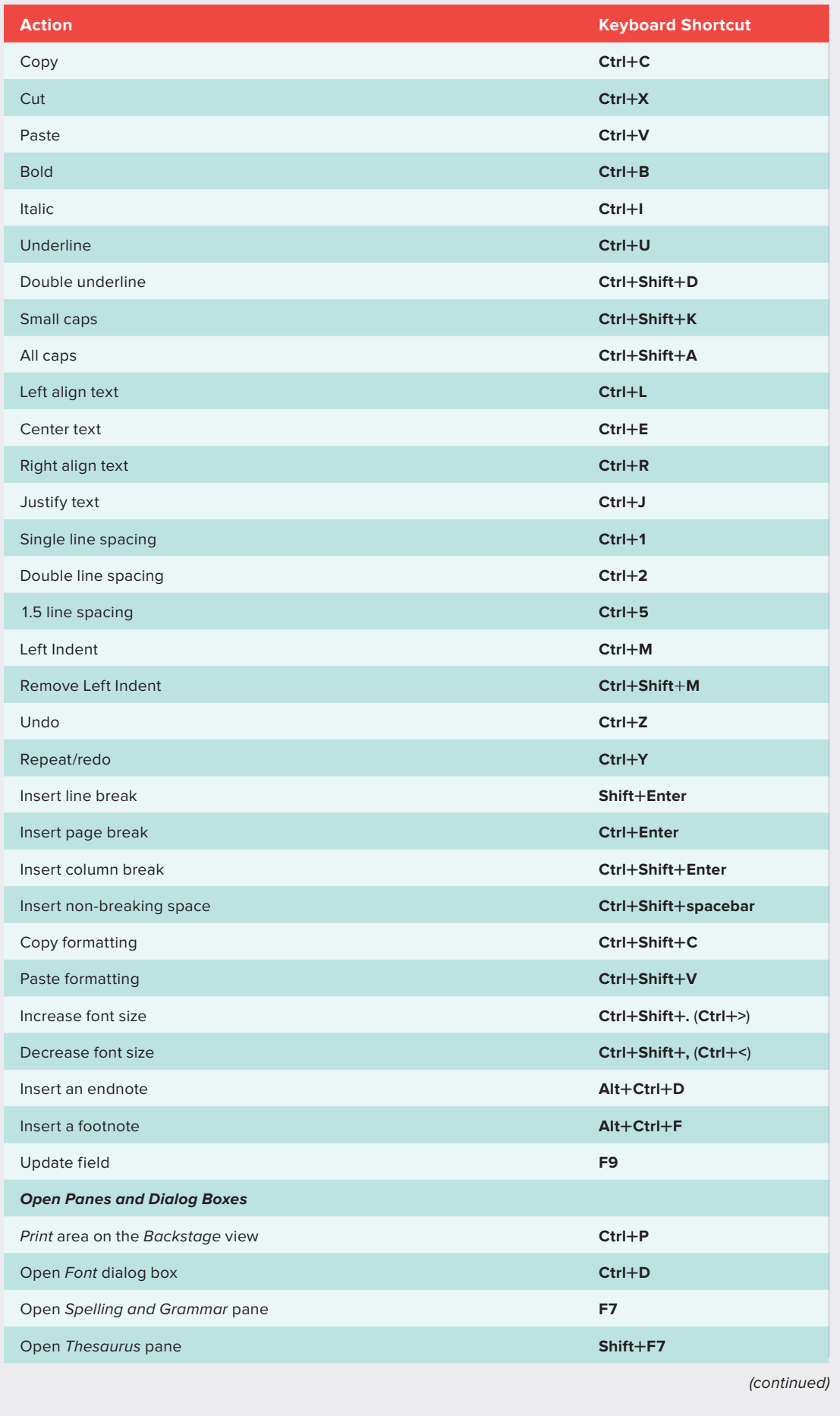

 $\bigoplus$ 

Appendix A: Microsoft Office Shortcuts A-3

 $\overline{\phantom{a}}$ 

 $\bigoplus$ 

I

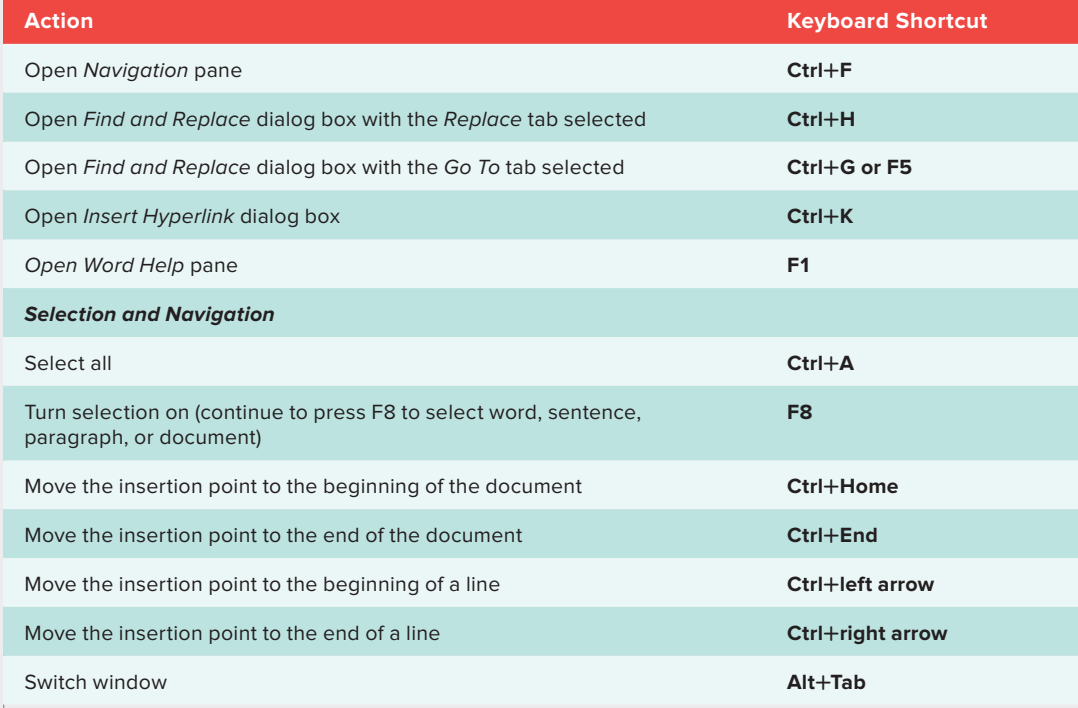

## Excel Keyboard Shortcuts

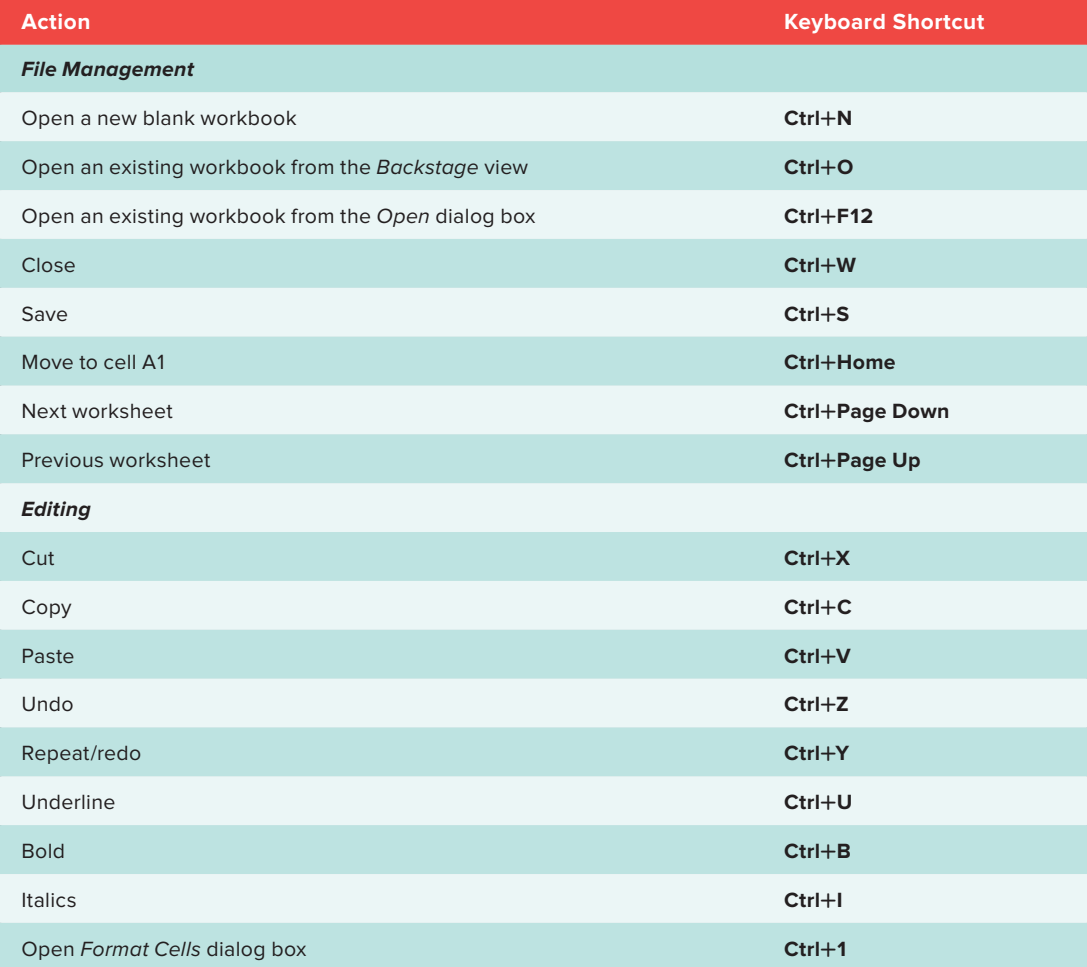

A-4 Appendix A: Microsoft Office Shortcuts

 $\bigoplus$ 

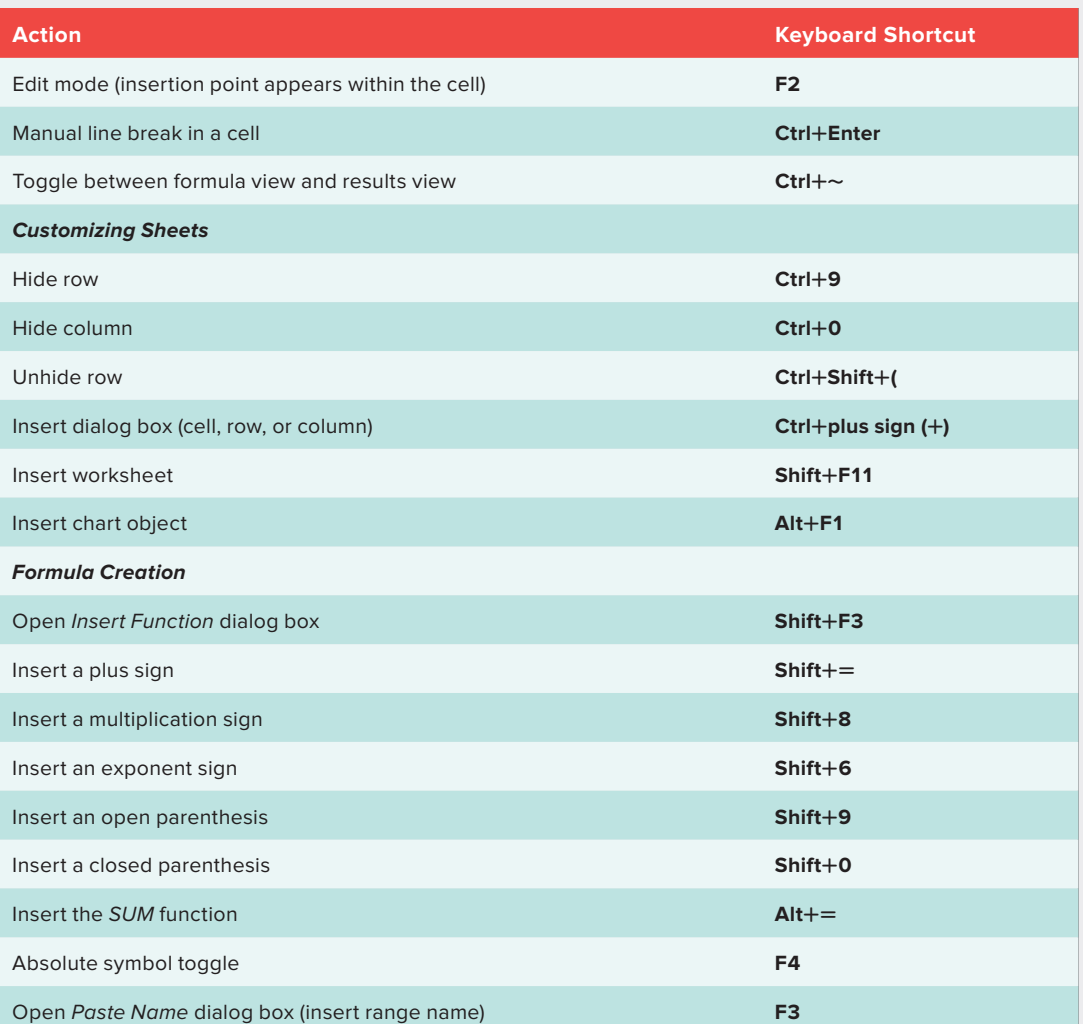

## Access Keyboard Shortcuts

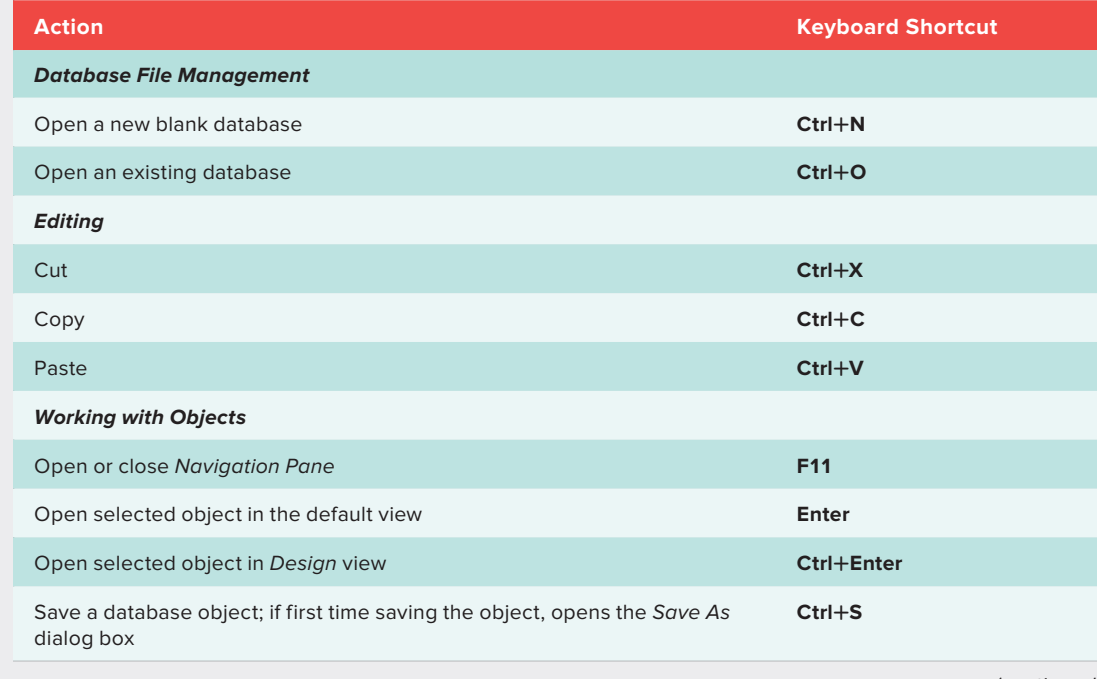

(continued)

 $\bigoplus$ 

Appendix A: Microsoft Office Shortcuts A-5

 $\bigoplus$ 

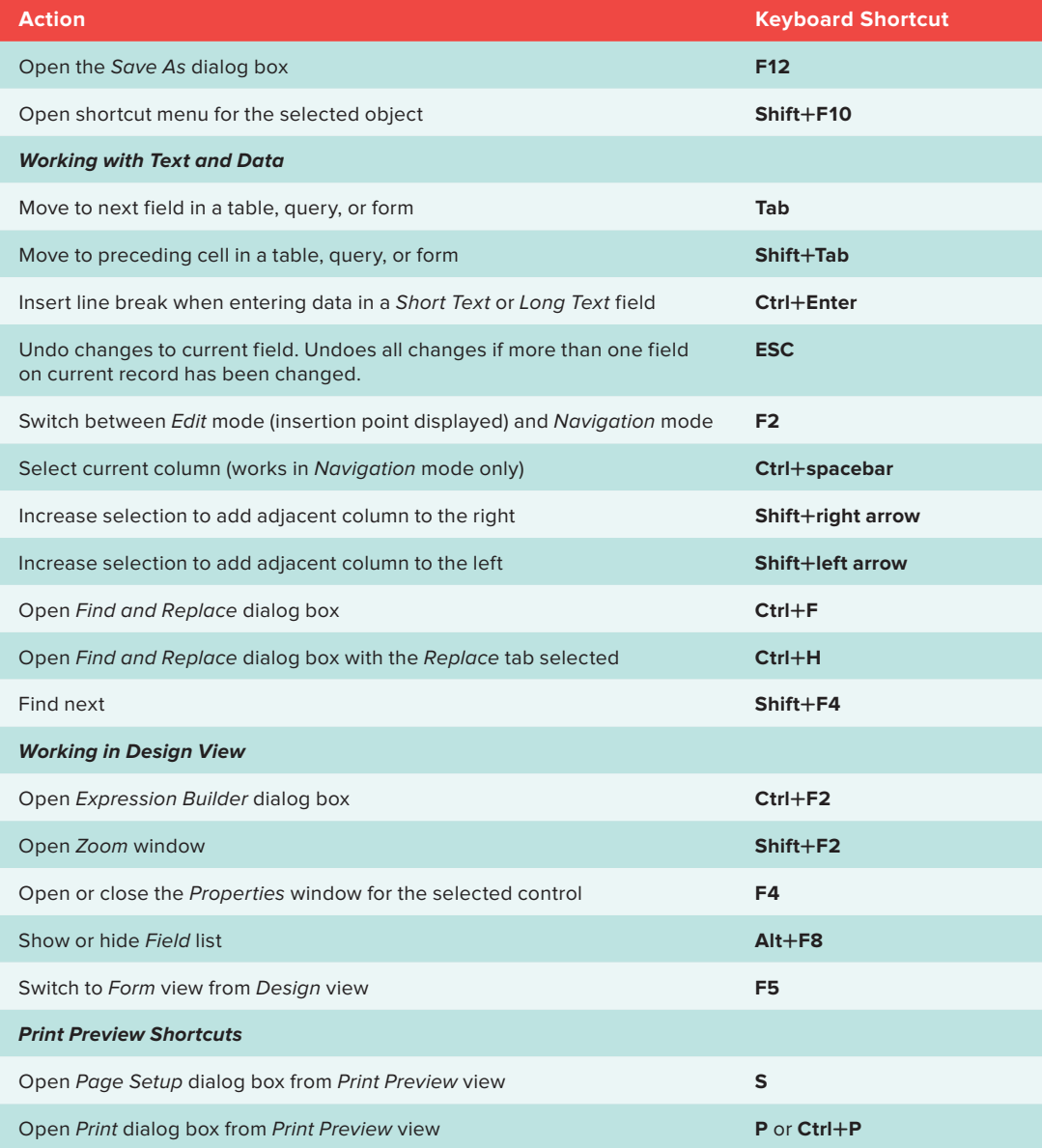

 $\bigoplus$ 

## PowerPoint Keyboard Shortcuts

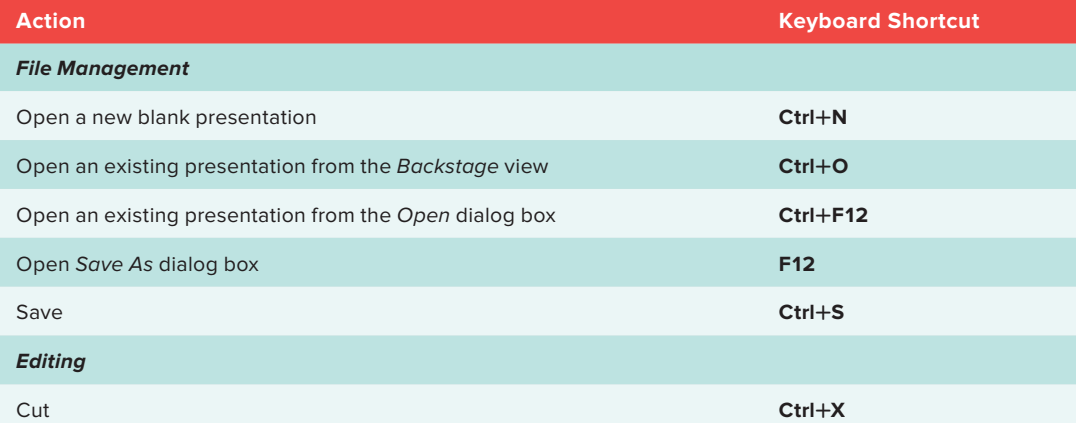

nor79902\_appA\_A1-A8.indd 6 02/14/19 03:45 PM

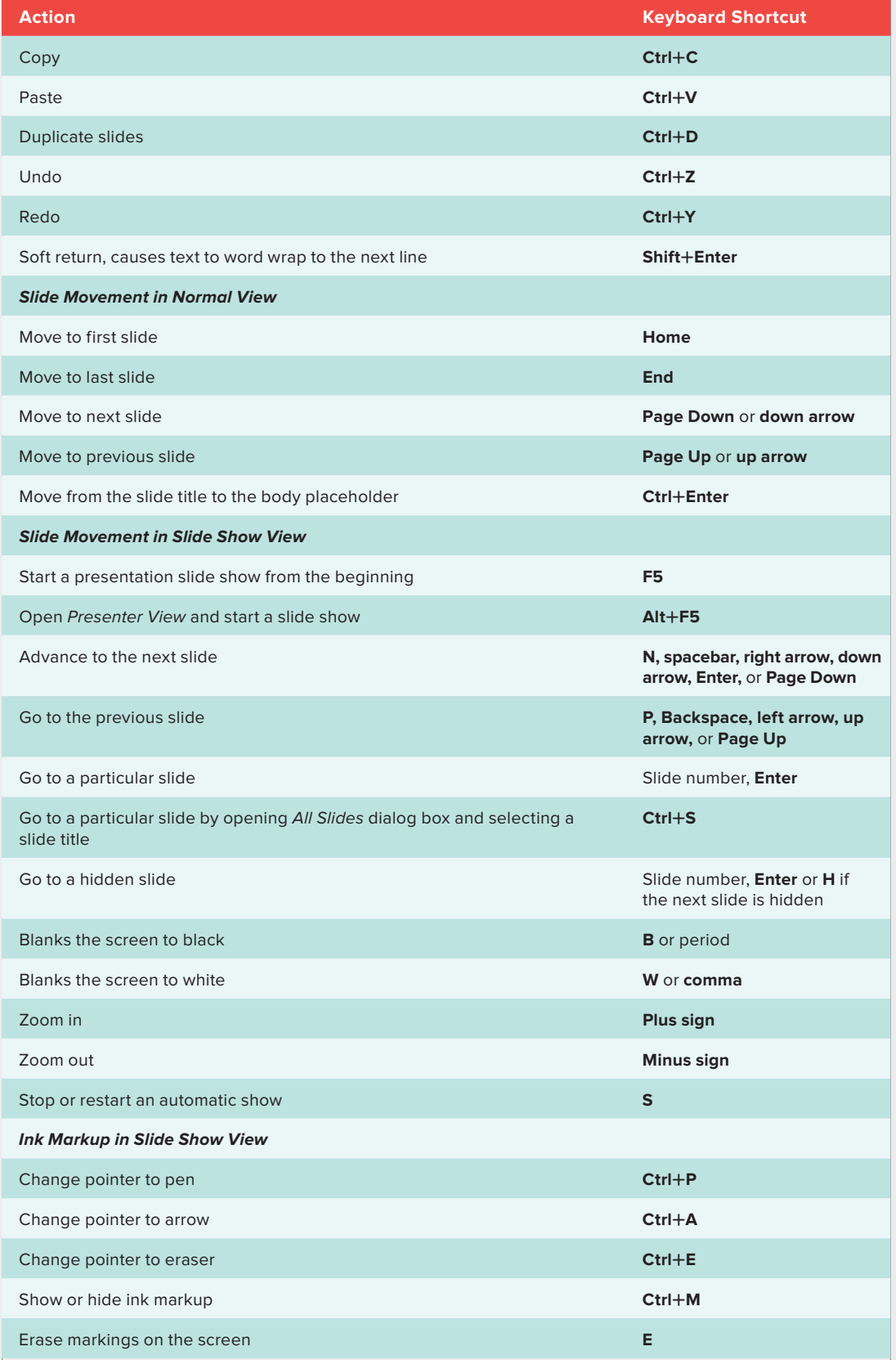

nor79902\_appA\_A1-A8.indd 7 02/14/19 03:45 PM

 $\overline{\phantom{a}}$ 

 $\bigoplus$ 

 $\begin{array}{c} \hline \end{array}$ 

 $\bigoplus$ 

 $\overline{\phantom{a}}$ 

 $\overline{\phantom{a}}$